## **Online Grades – Student User Guide**

Log into CNA Self-Service using the following URL: https://ps-web1.cna.nl.ca/psp/CSHRPRD/?cmd=login&languageCd=ENG&

For more information on accessing Self-Service please refer to the Self-Service section of the CNA website:

Once you have logged into the Self-Service web site, click on **Self Service** link in the Menu list:

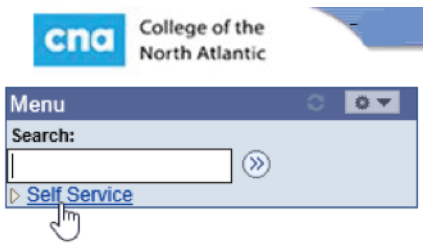

## Select the **Enrollment** link:

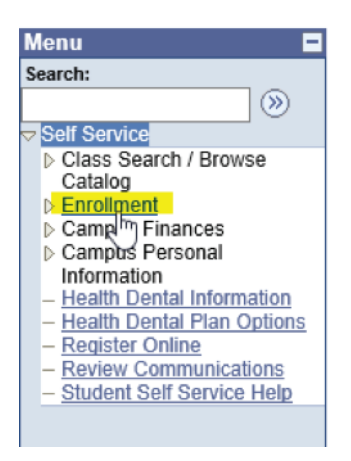

## Select **View My Grades** link:

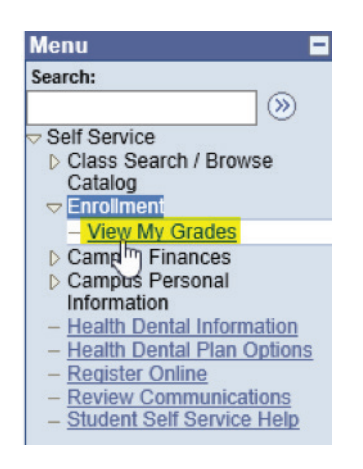

Grades will appear for the most recent term of enrollment:

## PLEASE NOTE:

- Grades will show as blank until marks have been entered
- Grades will not display for students who have outstanding fees
- Grades are taken offline prior to the final examination period and will only be available again after the final exam period for all campuses is complete.

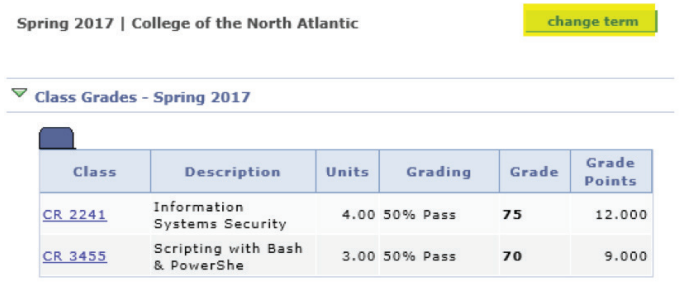

Students with multiple terms of enrollment will be able to view grades from previous terms by clicking the **change term** button located in the upper right hand corner (highlighted above). This button will not be present if a student doesn't have more than one term of enrollment.

If you have any questions please contact the CNA Self-Service helpdesk at SSHelpReg@cna.nl.ca

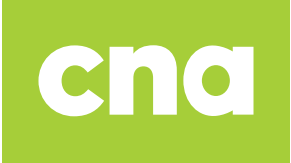